# Zadanie 3 - Perceptron Rosenblatta (klasyfikacja)

Marcin Pietrzykowski

*mpietrzykowski@wi.zut.edu.pl*

wersia 1.0

### **1 Cel**

Celem zadania jest zapoznanie się zadaniem klasyfikacji i algorytmem Perceptronu Rosenblatta. Program jest do napisania w środowisku Matlab. Osoby chętne chcące napisać ww. program w innym języku odsyłam do punktu [6.](#page-3-0)

## **2 Zadanie klasyfikacji**

Zadanie klasyfikacji polega na przydzielaniu obserwacji do z góry założonych klas, bazując na ich atrybutach (cechach). Jako przykład klasyfikacji rozpatrzmy proste zadanie mające na celu klasyfikacje pacjenta na podstawie temperatury ciała (*x*1) i procentowej zawartości liczby limfocytów w osoczu krwi  $(x_2)$  do jednej z dwóch klas *chory*  $(y = -1)$  lub *zdrowy*  $(y = 1)$ 

| Tablica I. Frzykiadowa tabela z daliyilli |             |                     |               |
|-------------------------------------------|-------------|---------------------|---------------|
|                                           | temperatura | % udział limfocytów | chory /zdrowy |
|                                           | $x_1$       | $x_2$               | Y             |
|                                           | 36.6        | 0.35                | zdrowy        |
|                                           | 37.8        | 0.52                | chory         |
|                                           | 36.3        | 0.2                 | zdrowy        |
|                                           | 36.2        | 0.6                 | chory         |
|                                           |             |                     |               |

<span id="page-0-0"></span>Tablica 1: Przykładowa tabela z danymi

Tablica [1](#page-0-0) prezentuje przykładowy zbiór danych, na którym uczony jest algorytm. Po nauczeniu algorytm powinien być wstanie sklasyfikować pacjenta na *chorego*/*zdrowego* jedynie na podstawie podanych atrybutów tj. *temperatury* i *procentowego udziału limfocytów w osoczu*. Oczywiście jest to jedynie przykładowy zbiór danych, rzeczywiste zbiory danych zawierają o wiele większą liczbę atrybutów, a klasy z reguły nie są separowalne liniowo. Ponadto zbiór danych w bardziej zaawansowanych algorytmach z reguły jest dzielony na dane testujące, uczące i walidujące.

# <span id="page-0-1"></span>**3 Algorytm Perceptronu Rosenblatta**

Przytoczony tutaj algorytm perceptronu Rosenblatta ma na celu klasyfikację danych separowalnych liniowo tzn. takich gdzie pomiędzy dwoma klasami jesteśmy w stanie przeprowadzić linie prostą (płaszczyznę lub hiperpłaszczyznę) oddzielającą obie klasy. Przy założeniu, że po jednej stronie granicy znajdują się tylko instancje jednej klasy, a po drugiej stronie instancje drugiej klasy. Schemat Perceptronu przedstawia Rysunek [1.](#page-1-0) Sposób działania w szczegółowy sposób został omówiony na zajęciach.

Zbiór danych wejściowych używany do uczenia perceptronu matematycznie możemy zapisać nastepująco:

$$
\{(x_i, y_i)\}_{i=1...I}
$$
  

$$
x_i = (1, x_{i1}, x_{i2}, \dots, x_{in})) \in \mathbb{R}^n, \quad y_i = \{-1, 1\}
$$

gdzie przez *I* oznaczamy liczbę danych wejściowych (instancji, próbek), a przez *n* liczbę atrybutów (cech). Uproszczony algorytm uczenia dla danych separowalnych liniowo ma postać:

- 1.  $W(0) = (0, 0, \dots, 0)$
- 2. Przeiteruj się przez wszystkie próbki i wypełnij zbiór *A* wszystkimi próbkami danych, które zostały źle sklasyfikowane, czyli:  $A = \{x_i, y_i \neq f(w(k) * x_i)\},$
- 3. Jeżeli zbiór *A* jest pusty to zakończ.
- 4. Wylosuj próbkę ze zbioru *A* i na jej postawie skoryguj wektor wag według wzoru *w*(*k* + 1) =  $w(k) + \eta * y_j * x_j$

```
5. k = k + 1
```
6. Wróć do punktu 2

#### Gdzie:

- $W = (w_0, w_1, \dots, w_n)$  to wagi perceptronu
- $w(k)$  to wagi w kroku  $k$
- *η ∈* (0*,* 1] to współczynnik uczenia

## **4 Program**

Na zajęciach należy napisać program klasyfikujący zbiór danych przedstawiony na Rysunku [2](#page-2-0) przy pomocy perceptronu Rosenblatta i rysujący liniową granicę separacji.

#### **4.1 Dane wejściowe**

Na początku skryptu należy zamieścić informacje takie jak:

```
1 % liczba danych
_2 | I = 1000;
3 \mid \% liczba atrybutow
_4 \, | n = 2;5 % wspolczynnik uczenia
6 eta = 0.5;
7 Wagi perceptronu
\{8 \mid W = \text{zeros } (1, n+1) \}9 | %licznik iteracji
_{10} | k = 0;
```
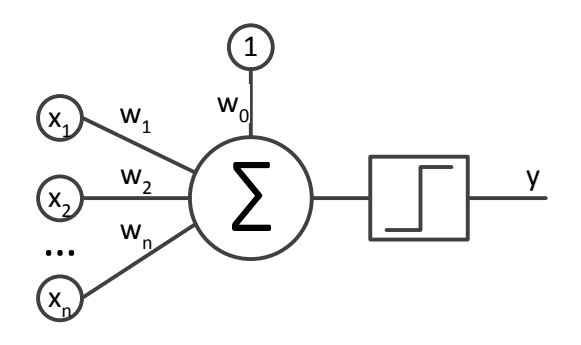

<span id="page-1-0"></span>Rysunek 1: Schemat Perceptronu.

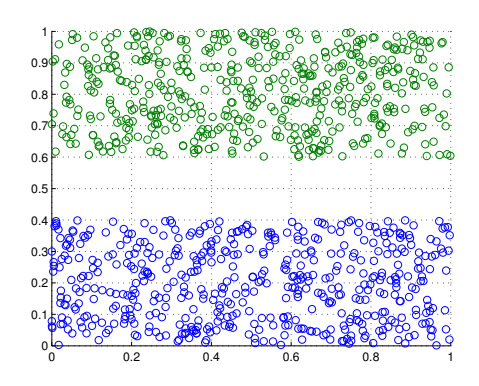

Rysunek 2: Zbiór danych do klasyfikacji.

Następnie należy wygenerować zbiór danych wejściowych aby odwzorowywał zbiór danych z Rysunku [2.](#page-2-0) Zbiór powinien zawierać 1000 próbek po 500 na klasę. Rozmieszczenie próbek w klasach powinno być losowe. Dane powinny mieć postać macierzy *X* o wymiarach 1000 x 3, wiersz *i* powinien być postaci *x<sup>i</sup>* = (1*, xi*1*, xi*2) czyli każde próbka danych powinna posiadać 1 na wejściu, współrzędną *x*<sup>1</sup> i *x*2. Powinien zostać utworzony także wektor *Y* o rozmiarze 1000 x 1 definiujący do której klasy należy wybrana próbka danych. Można założyć że punkty zielone powinny posiadać wartość *y* = *−*1, a niebieskie wartość *y* = 1. Co można zapisać matematycznie w następujący sposób

<span id="page-2-0"></span>
$$
y_i = \begin{cases} -1 & \text{ježeli } x_{i2} > 0.6\\ 1 & \text{ježeli } x_{i2} < 0.4 \end{cases}
$$
 (1)

Następnie należy wyrysować zbiory na ekranie.

#### **4.2 Głowna pętla programu**

W głównej pętli programu powinien znaleźć się algorytm podany w Punkcie [3.](#page-0-1) W celu obliczenia odpowiedzi bloku sumowania perceptronu wystarczy użyć następującego polecenia:

 $s = W * x';$ 

#### **4.3 Wyświetlenie granicy separacji**

Następnie należy dodać fragment kodu odpowiedzialny za wyświetlenie odnalezionej granicy separacji

```
x1 = 0:0.05:12 \mid x2 = -(W(1) + W(2) * x1) / W(3);
3 hold on
4 | plot (x1, x2, 'r');
```
W wyniku działania algorytmu powinniśmy uzyskać zbiór wraz z granicą separacji o wyglądzie jak na Rysunku [3.](#page-3-1)

Wyżej utworzony skrypt należy zmodyfikować aby rysował granicę separacji w każdej iteracji uczenia algorytmu. A następnie przebadać jak zmienia się granica separacji w zależności od wartości parametru *η*.

**Uwaga.** Ze względu na fragment algorytmu, w którym do korekcji wag używa się losowo wybranej próbki za każdym razem granica speracji będzie posiadała trochę inne współrzędne.

## **5 Do domu**

W domu należy wykonać implementację perceptronu w wersji nieliniowej. Treść zadania należy pobrać [tutaj.](http://wikizmsi.zut.edu.pl/uploads/4/4c/Rosenblatt_perceptron.pdf)

<span id="page-3-1"></span>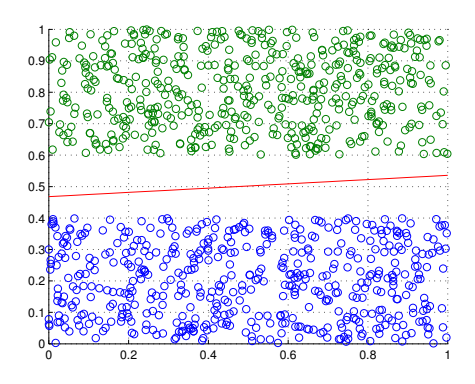

Rysunek 3: Zbiór danych wraz z granicą separacji.

# <span id="page-3-0"></span>**6 Wersją do osób nielubiących Matlba**

Osoby chętne mogą napisać ww. program w języku innym niż Matlab jednakże niezbędne będzie wyświetlenie wykresów 2D i 3D. Oprócz zastosowania zewnętrznej biblioteki natywnej dla danego języka rysującej wykresy istnieje możliwość skorzystania z Matlaba jedynie w celu rysowania wykresów bezpośrednio w kodzie programu. Przykład jak można to wykonać w aplikacji konsolowej napisanej w języka C# jest do pobrania [tutaj.](http://wikizmsi.zut.edu.pl/uploads/d/d3/MatlabUtils.zip) Zaprezentowane rozwiązanie wymaga instancji Matlaba zainstalowanej na maszynie, na której uruchamiany jest program.